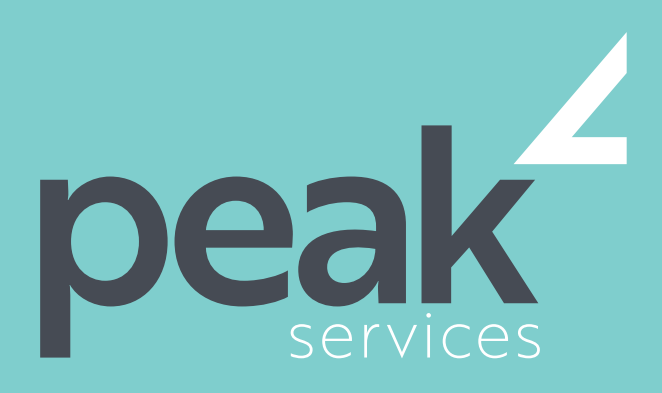

Peak Services delivers deep expertise in the local government sector. We understand the business of councils. Challenge us.

# PROJECT 2016 INTRODUCTION–1 DAY COURSE

The skills and knowledge acquired in this course are sufficient for the learner to be able to use Microsoft Project 2016 to create a new project, enter and work with tasks and resources, create a schedule, and print effective project information

### AUDIENCE AUDIENCE SHORT COURSE TOPICS LEARNING OUTCOMES

- Start Microsoft Project and identify how it works
- Explain some of the key concepts associated with project management
- Create a new project file in Project
- Enter tasks into a project file
- Create relationships between tasks in a project
- Add resources, including labour, materials and equipment to a project
- Understand and use resource assignment calculations
- Assign resources to tasks using a number of different methods
- Print various aspects of a project
- Obtain help for Project whenever you need it

Expand their skills and knowledge in using Microsoft Project in order to create new projects, schedules and print effective project information.

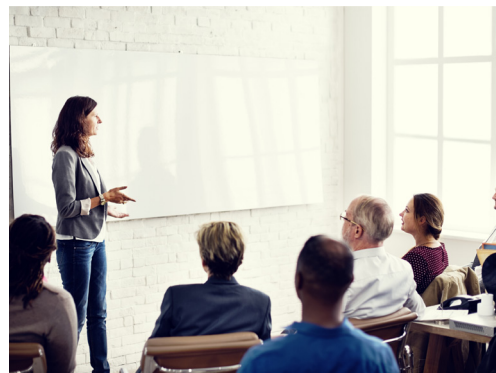

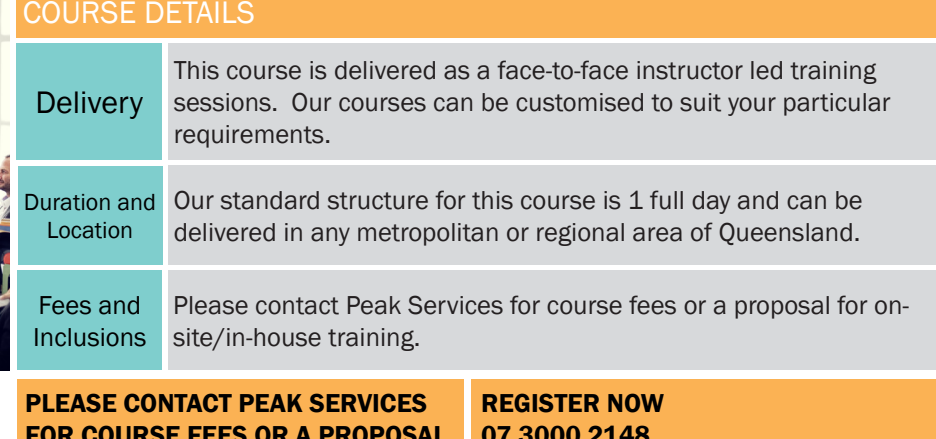

## FOR COURSE FEES OR A PROPOSAL FOR ONSITE/IN-HOUSE TRAINING PROPOSALS

07 3000 2148 FIND OUT MORE training@wearepeak.com.au wearepeak.com.au

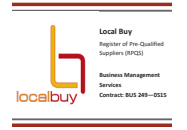

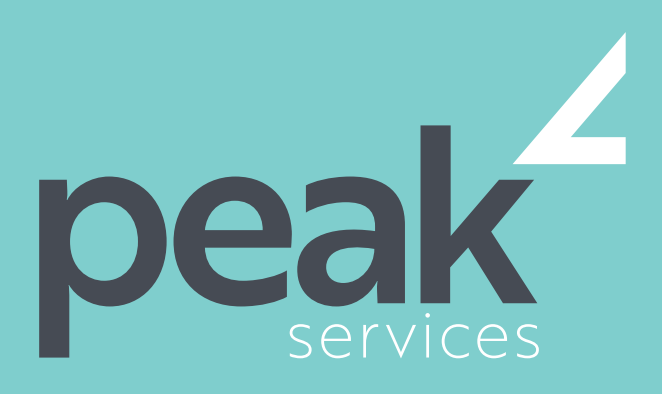

Peak Services delivers deep expertise in the local government sector. We understand the business of councils. Challenge us.

## COURSE ELEMENTS

#### GETTING TO KNOW PROJECT 2016

- How Project 2016 Works
- Starting Project in Windows 10
- Understanding the Project Start Screen
- The Project 2016 Screen
- Project Operations
- Using the Ribbon
- Showing and Collapsing the Ribbon
- Understanding the Backstage
- The Project Work Area
- Working With Views
- Working With Split Screens
- Understanding Sheet Views
- Working With Tables
- **Gantt Chart View**
- Working With Gantt Charts
- Understanding the QAT
- Working With the QAT
- Working With Project Files
- Exiting From Project 2016

### PROJECT MANAGEMENT

- Tasks and Resources
- The Importance of Planning
- Understanding the Gantt Chart
- Computers and Project Management

### CREATING A NEW PROJECT

- Steps in Creating a Project
- Understanding Your Project
- Creating a New Project File
- Calendar Options
- Changing Calendar Options
- Working With Calendars
- Modifying the Standard Calendar
- **Entering Public Holidays**
- Creating a New Resource Calendar
- Creating a New Task Calendar
- Setting Up Project Information
- **Entering File Properties**

### CREATING TASKS

- Understanding Tasks
- Understanding Scheduling Icons
- Case Study Tasks
- Reviewing the Project
- Entering Tasks
- Creating Summary Tasks
- Assignment Creating Summary **Tasks**
- Working in a Sheet View
- Working With Summary Tasks
- Working With Task Views
- Examining Task Information
- Understanding Task Durations
- Entering Task Durations
- Checking Progress
- **Entering Milestones**
- Assigning a Calendar to a Task

#### **SCHEDULING**

- Understanding Task Dependencies
- Creating Dependencies
- Automatically
- Creating Dependencies in Task Entry
- Creating Dependencies in Task Information
- Creating Dependencies in a Sheet View
- Modifying a Schedule Using
- **Dependencies**
- Auto Scheduling Tasks
- Critical Path and Project Slack
- Viewing the Critical Path
- Examining Task Slack
- Understanding Lag Time
- Entering Lag Time
- Understanding Lead Time
- Entering Lead Time
- Inactivating a Task

### RESOURCING A PROJECT

- Understanding Resources
- **Entering Work Resources**
- Entering Material Resources
- **Entering Cost Resources**
- Assigning Calendars to Resources
- Understanding Resource Availability
- Adjusting Resource Availability
- Changing the Unit Display

### RESOURCING CONCEPTS

• Resource Assignment Calculations

Peak Services | wearepeak.com.au | training@wearepeak.com.au | 07 3000 2148

Task Types and Work Effort

- Creating a Simple Assignment
- Working With Fixed Unit Tasks
- Working With Fixed Duration Tasks
- Making Multiple Assignments
- Adding Additional Resources
- Adding More of the Same Resource
- More Resources in Multiple **Assignments**
- Understanding Effort Driven **Scheduling**
- Working With Non Effort Driven Tasks
- Working With Effort Driven Tasks
- Resource Assignment Summary

Simple Resource Assignments • Assigning Part Time Resources • Understanding Work Contouring • Specifying Resource Usage • Contouring Work Hours • Assigning Specific Work Times • Work Times for Multiple

### ASSIGNING RESOURCES

**Assignments** 

Information

Have

GETTING HELP

Using Tell Me

PRINTING

• Problem Assignments • Assigning Resources in Task

• Assigning Resources in a Sheet • Assigning Resources You Do Not

The Case Study Resources

• Printing Tasks for Resources Printing Resources for Tasks

• Understanding How Help Works

• Accessing the Help Window • Navigating the Help Window Using Google to Get Help • Printing a Help Topic Other Sources of Assistance

• Understanding Printing • Previewing Before You Print

Selecting a Printer • Printing a Gantt Chart • Printing Sheet Views